requirement is 100-240 VAC, 50/60 Hz. 9 ft. max  $(2.74 \text{ m})$ 

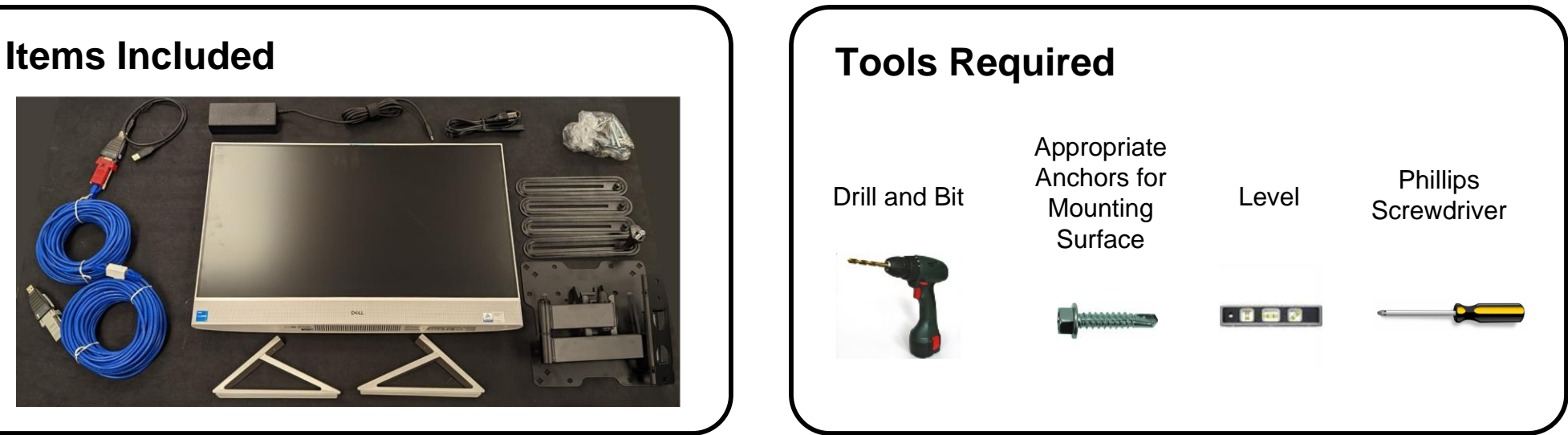

Plug the AC power cord into a receptacle and plug the other end into the back of the Display

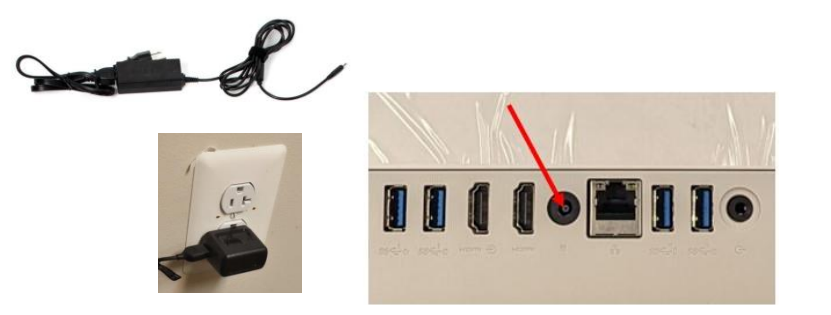

# **Operations Display Quick Installation Guide**

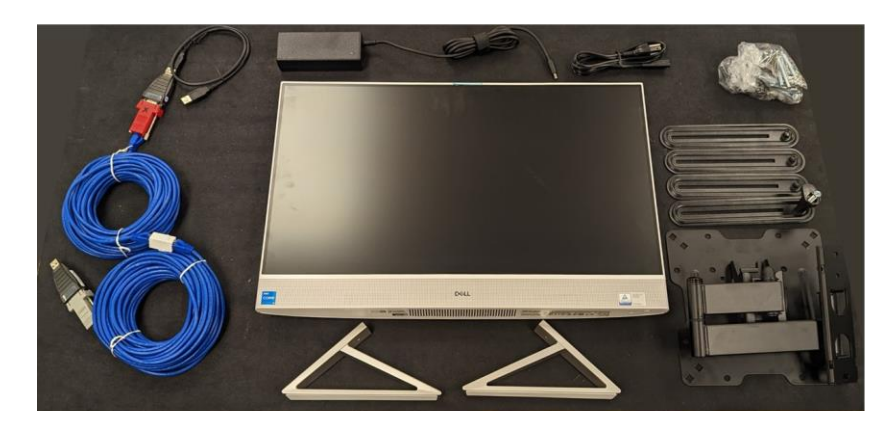

**Choose Installation Location** Locate where to mount or set the Display considering the fact that the AC power cord is 9 ft. (2.74 m) long. The AC **1.**

> On the bottom of the Operations Display, press the Power button to turn on the Display.

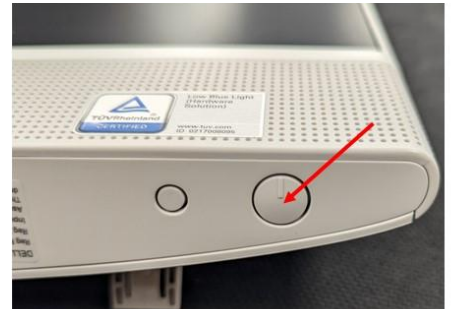

Wait 30 seconds for the app to run and load the pool, graph, action, and alert information on the screen.

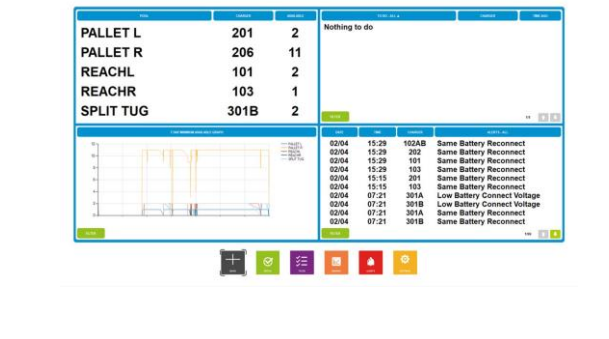

**Mount the Display on Wall (Option 1)** Using the wall mount bracket mounted to the back of the Display, mount the Display on the wall. **2.**

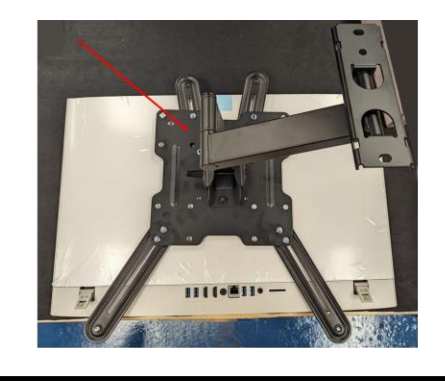

Check the System Information screen under Settings on the controller. Be sure that the Sofware Version of the Controller is 6.51 or greater.

Connect one USB end into the Controller, connect the other USB end into the back of the Display. **4. Connect Communication Cables**

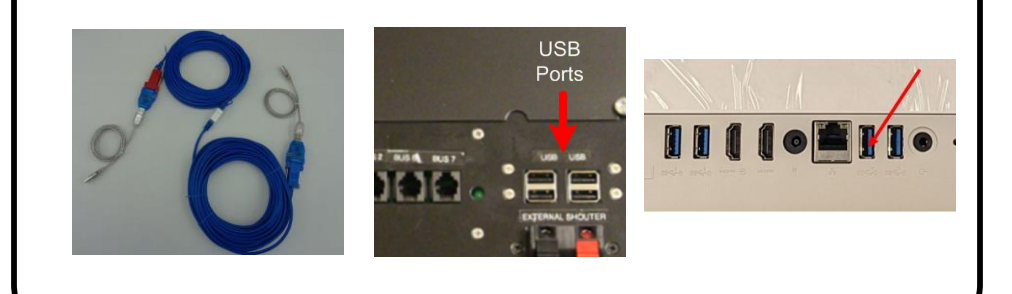

If there is no communication, check the distance to the control box. It should be no more than 100 ft. (30.5 m). Distances from 100 ft. (30.5 m) to 1000 ft. (305 m) require a wireless modem kit.

#### **System Start Up 7.**

Check that all cables are securely connected. HDMI cables should be no more than 150 ft. (45.8 m). HDMI cable must be connected to the HDMI port next to the power cord on the back of Display.

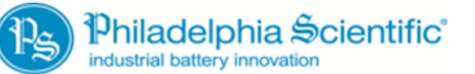

© 2019 Philadelphia Scientific LLC. All Rights Reserved. US & International Patents Pending. DOC0210 DOC0210

#### **3. Mount the Display on a Desk (Option 2)**

## **5. 6. Connect AC Power**

Unscrew the wall mount bracket, mount the desk stand to the Display and set it on a horizontal surface.

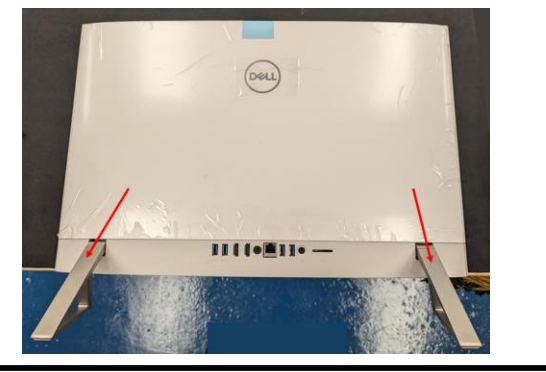

### **8. Troubleshooting**

## **Turn on the Display**